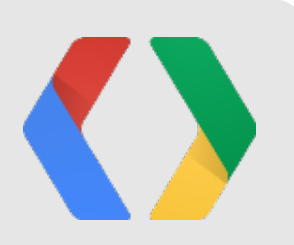

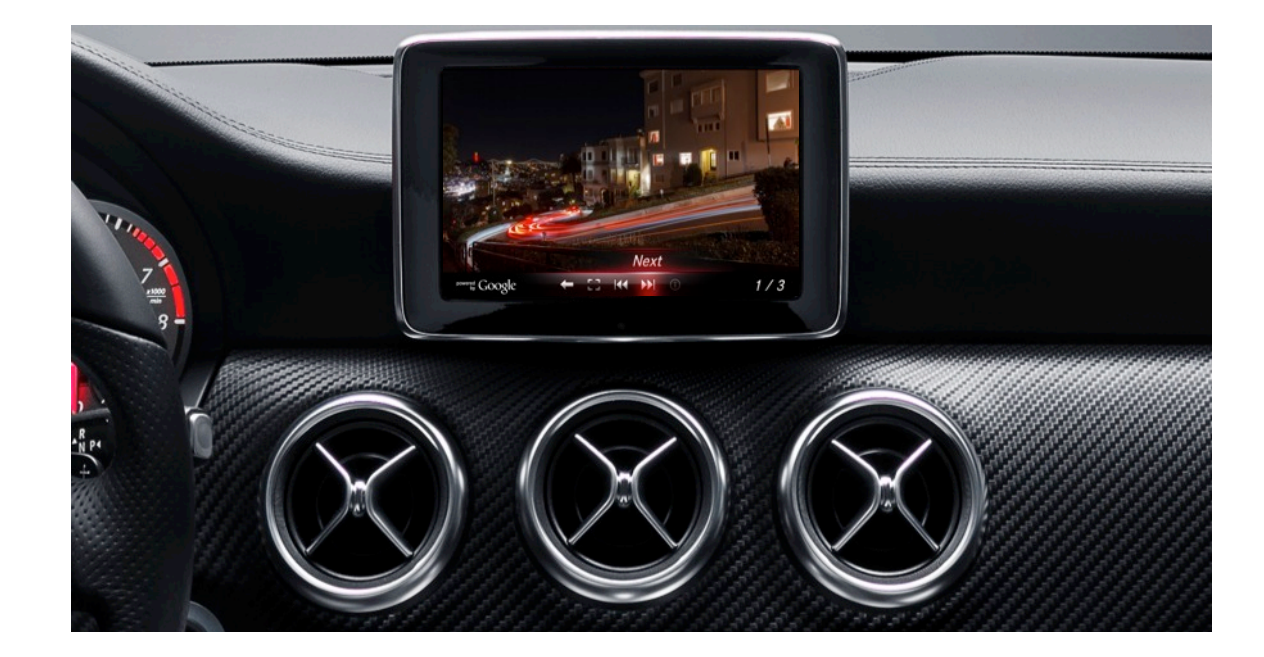

# Places API-Powered Navigation

#### A Case Study with Mercedes-Benz

Mike Cheng & Kal Mos Mercedes-Benz Research & Development NA

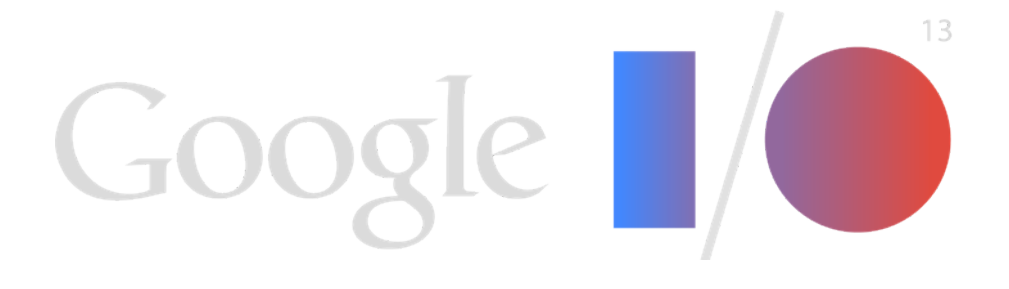

- Setup:
	- **Embedded** into the HeadUnit
	- **Browser**-based
	- Connects via a BT **tethered** phone in EU & via **embedded** phone in USA
- Features:
	- Google Local Search
	- Street View & Panoramio
	- Google Map for New S-Class

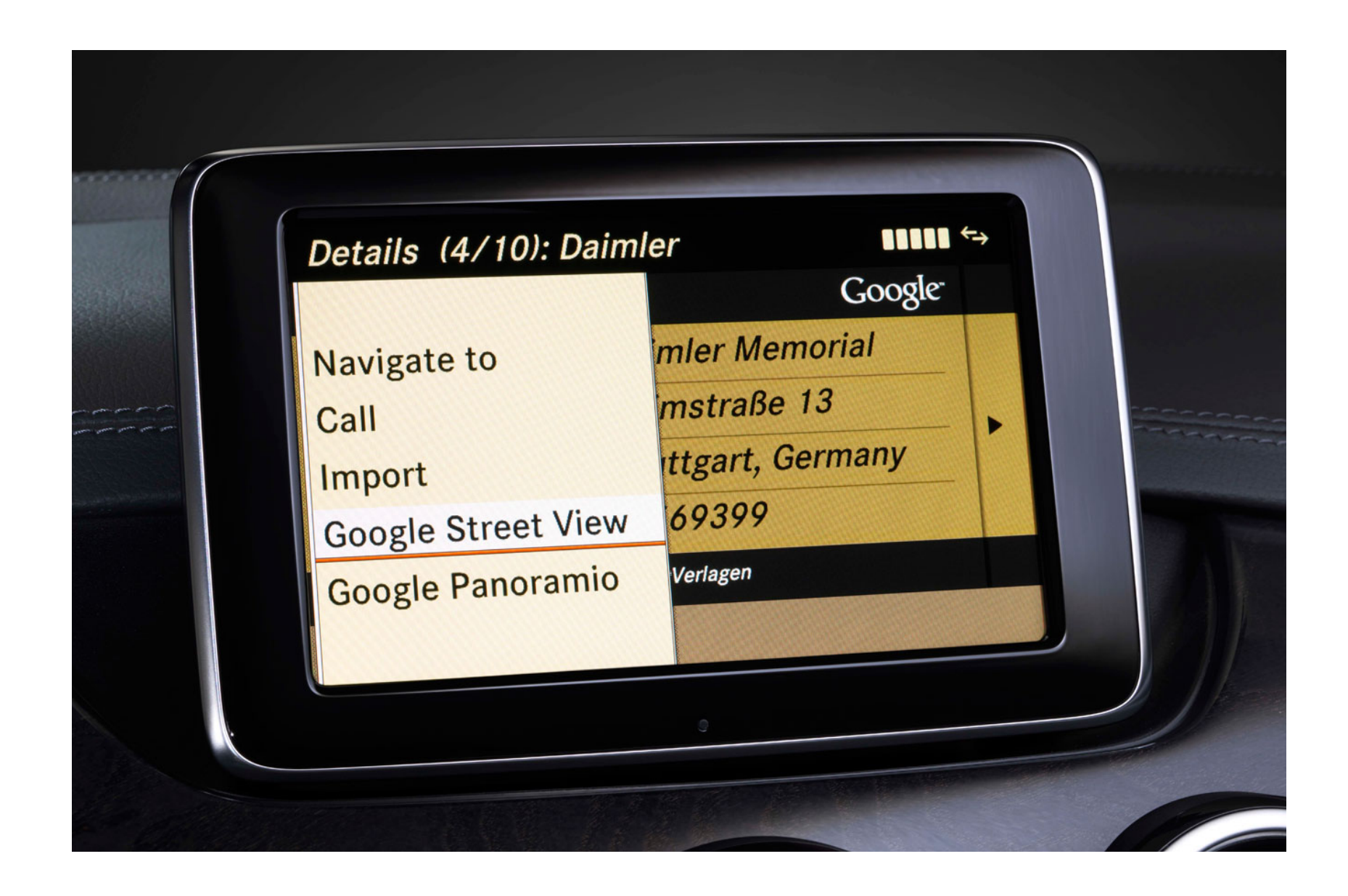

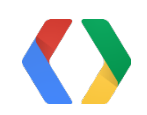

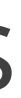

### Google Features in Mercedes-Benz Cars Already Connected to Google Services via The MB Cloud

- **Easy, feature-rich** smartphone integration.
- Use **smartphone for navigation** instead of the system installed in their vehicle (**47% did that)**.
- Fix destination **Input & selection** (6 of the top 10 most frequent problems).
- **One-shot destination entry is the dream**.

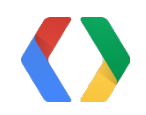

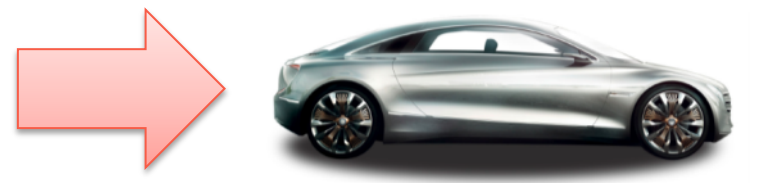

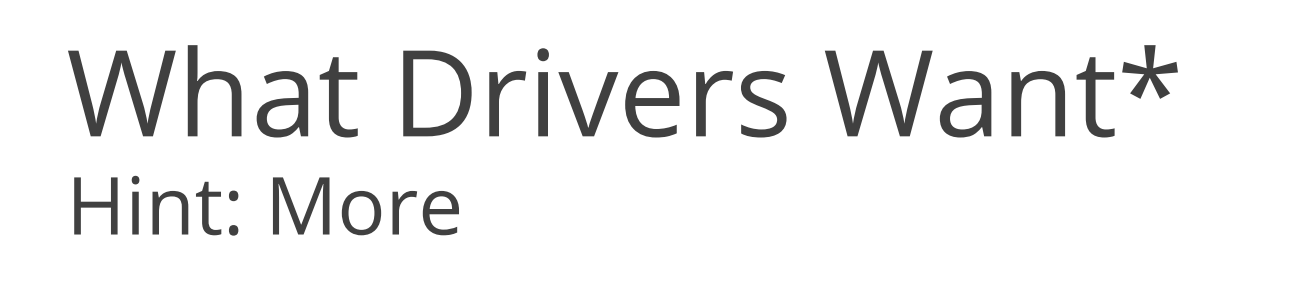

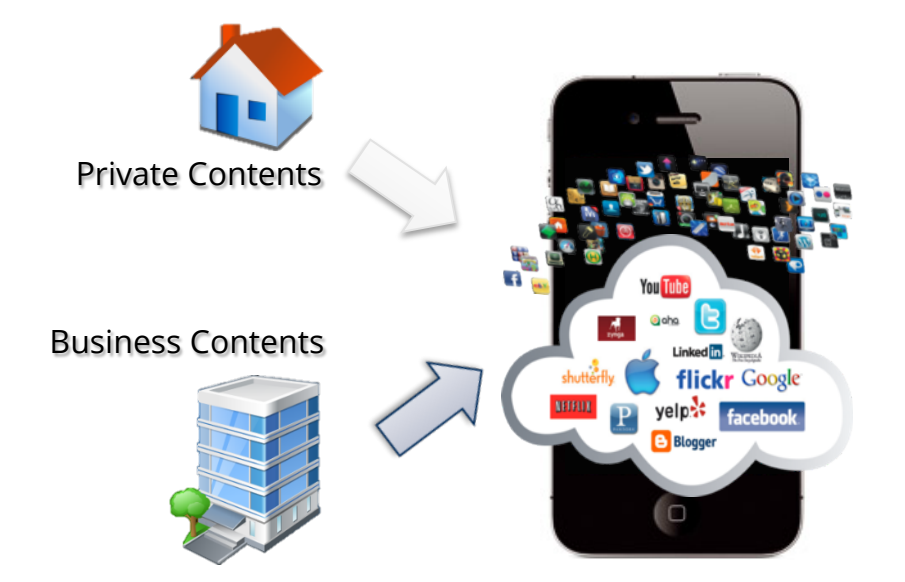

#### Safe Access While Driving

## What We Have: Digital DriveStyle App

- Smartphone-based
	- **Quick** update cycle + **continuous** innovation.
	- Harness HW & SW **power** of the smartphone
- Uses car's Display, Microphone, Speakers, Input Controls,..

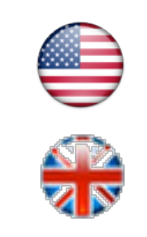

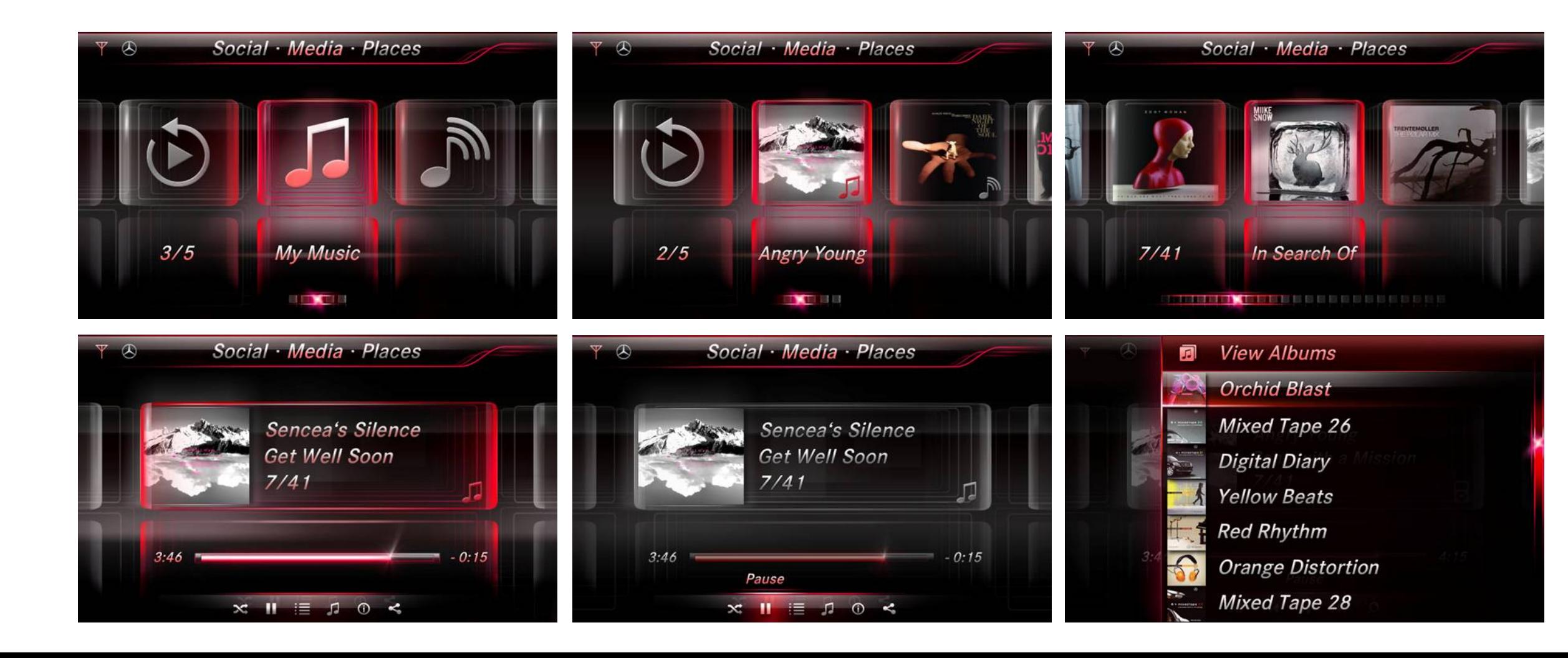

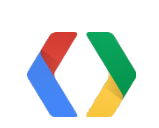

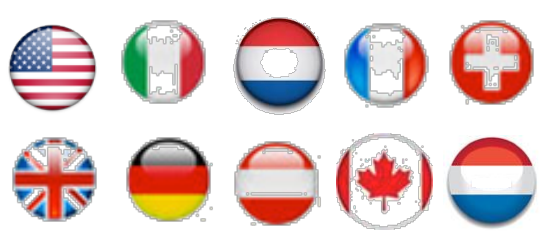

## What We Added

- A **single** "Google Maps" style text entry and search box with autocomplete.
- Review **G+ Local Photos**, **Street View**, **ratings**, **call** the destination phone or **navigate**.
- Overlay realtime information on **Google maps** such as **weather, traffic**, ..etc.

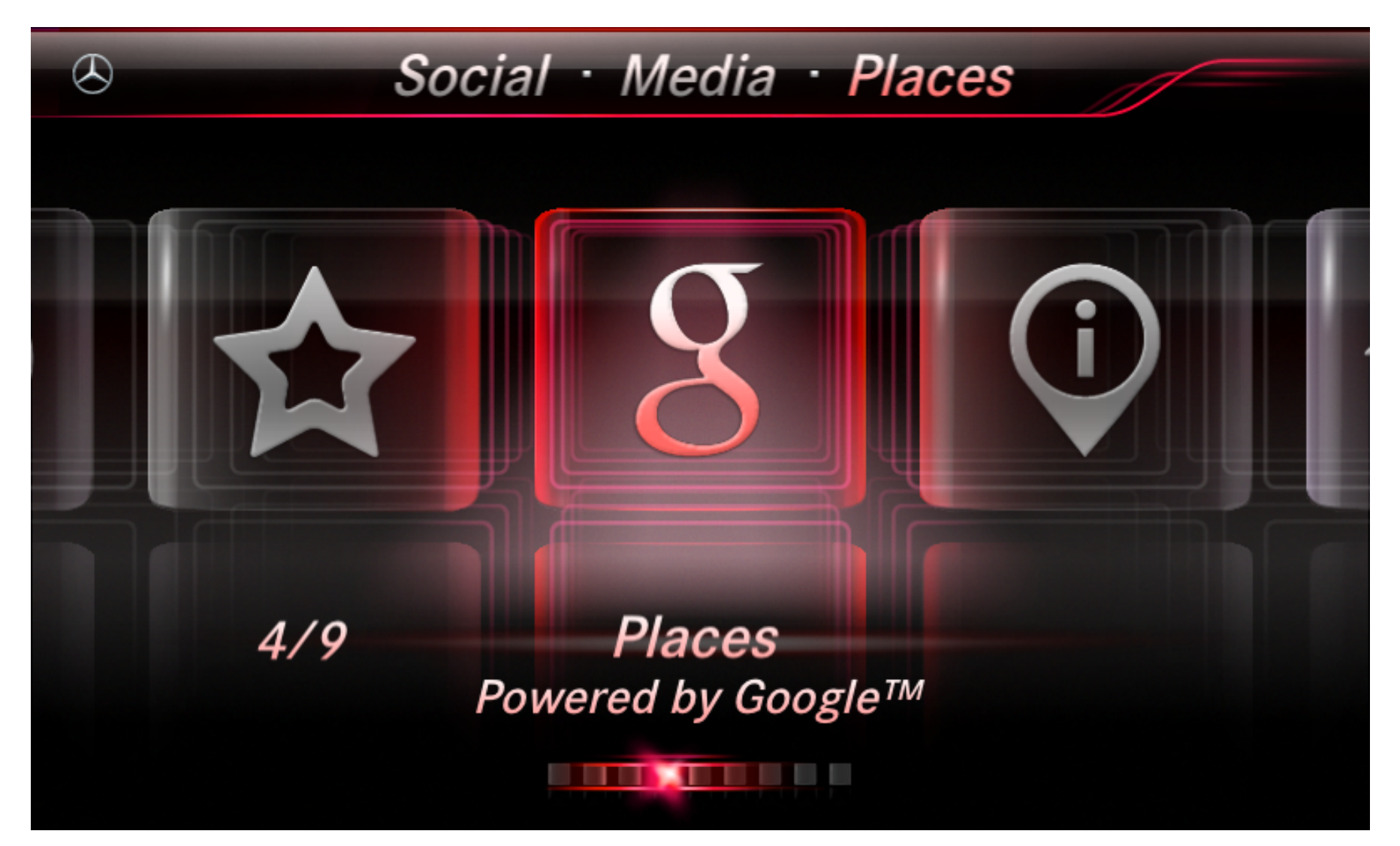

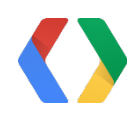

A Hybrid Navigation: Onboard Navi Powered by Google Places API

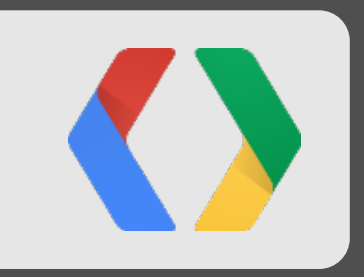

# Challenges

## Automotive Related Challenges

- Reliability requirements
- Release cycles
- Automotive-grade hardware
- Driver distractions

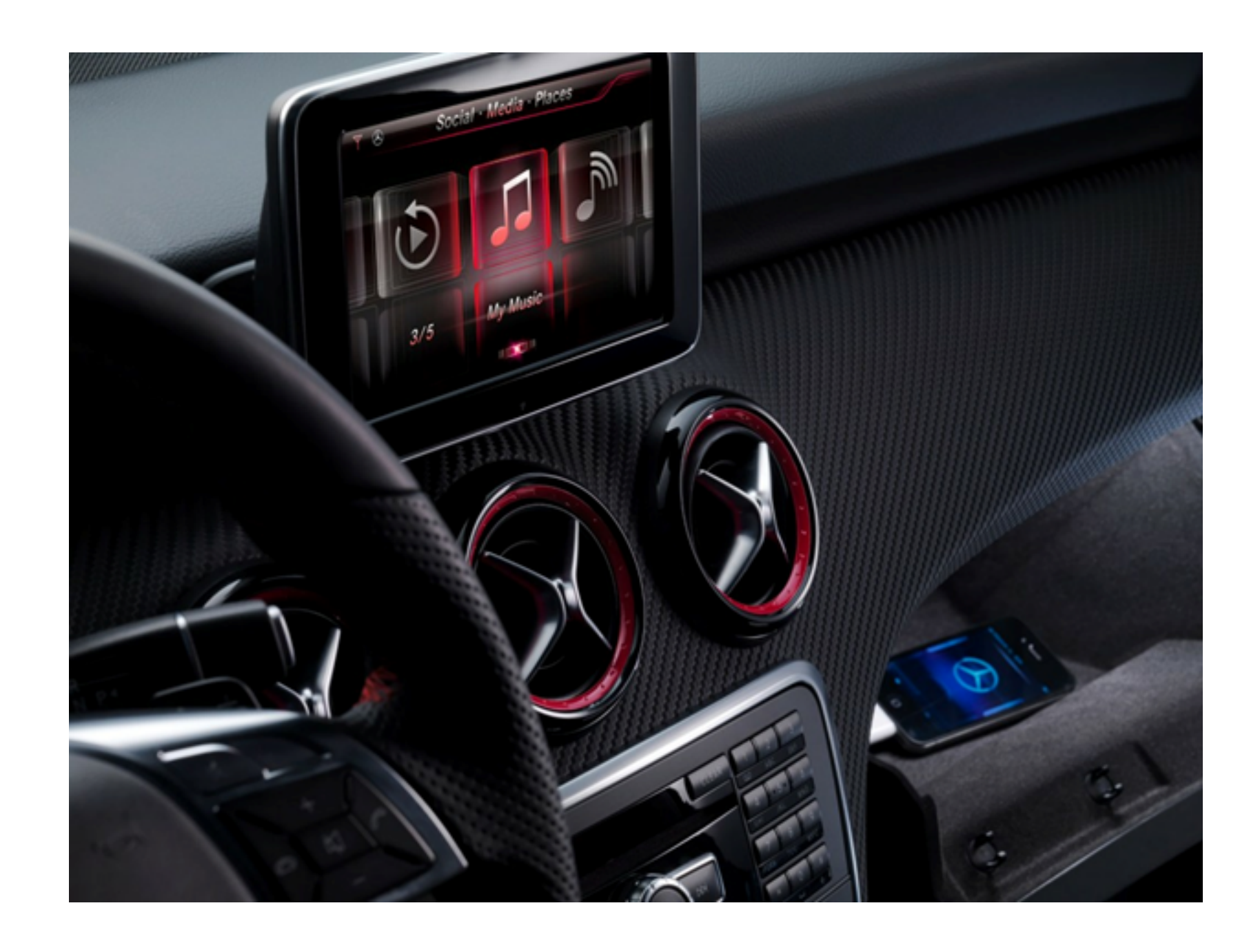

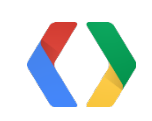

## Some Challenges When Using Places APIs

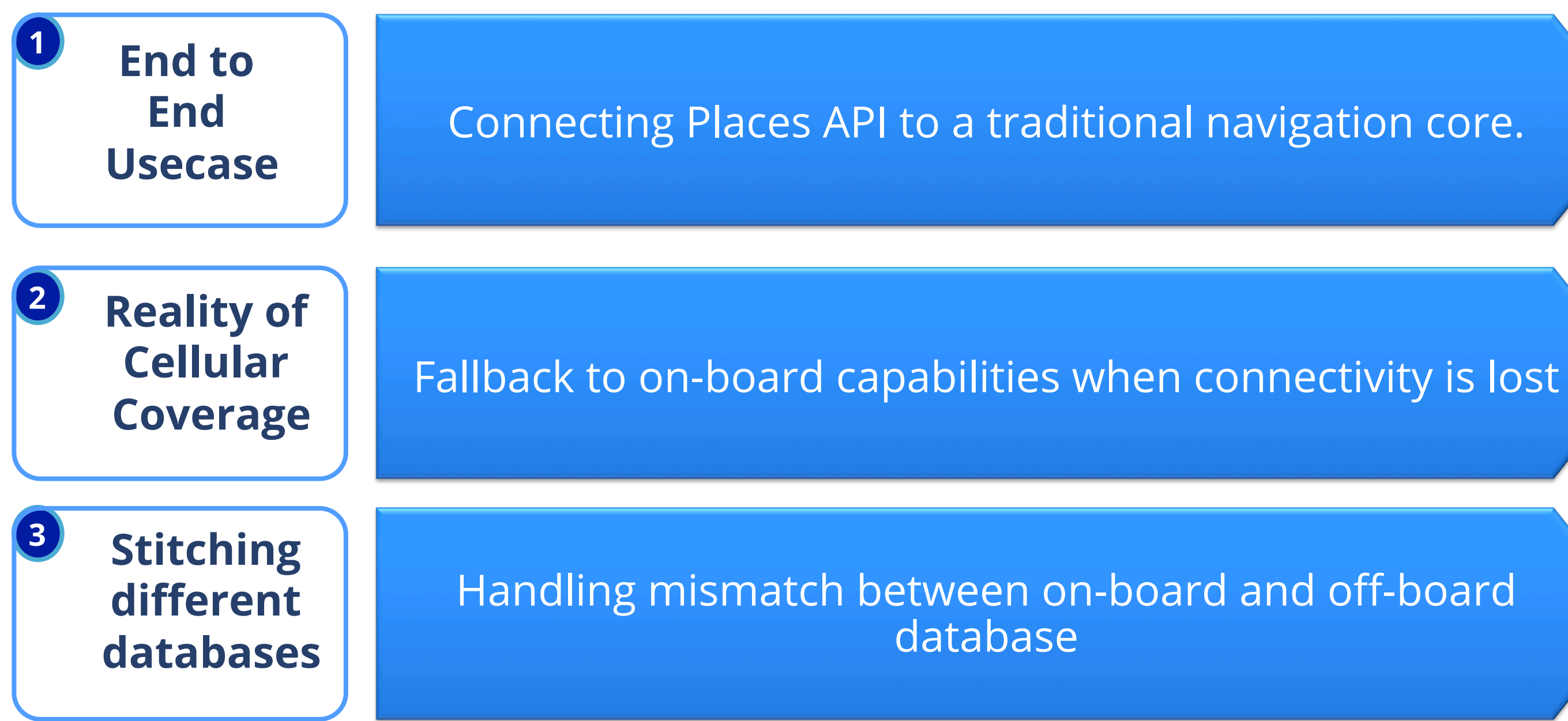

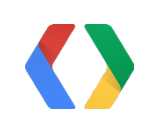

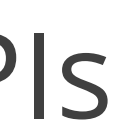

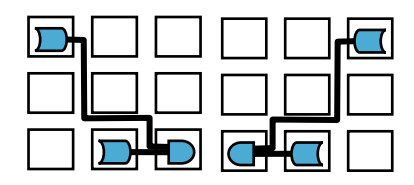

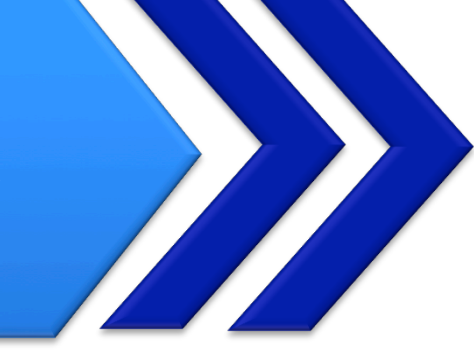

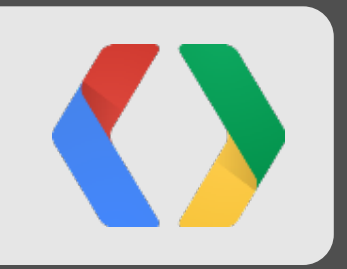

# Searching For A Successful Automotive App Strategy

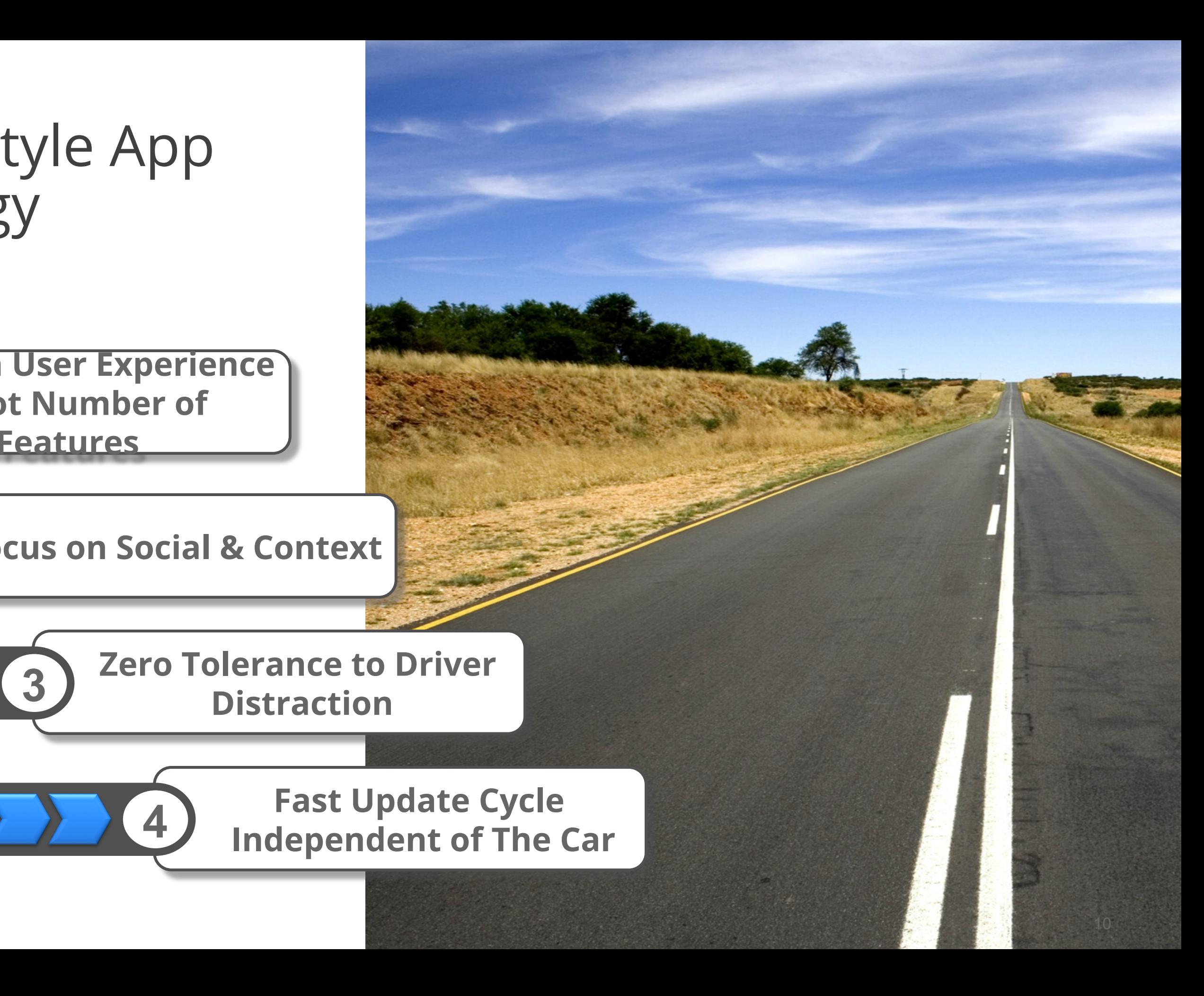

### Digital DriveStyle App Strategy

**Zero Tolerance to Driver Distraction** 

**Focus on User Experience & Not Number of Features**

**Focus on Social & Context** 

**1** 

**2** 

**Fast Update Cycle Independent of The Car 4** 

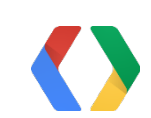

#### Long Term Goal: A Seamless Map/Navi Experience

- Search on desktop/device & navigate on the car
- Leave the car & continue navigation on the device

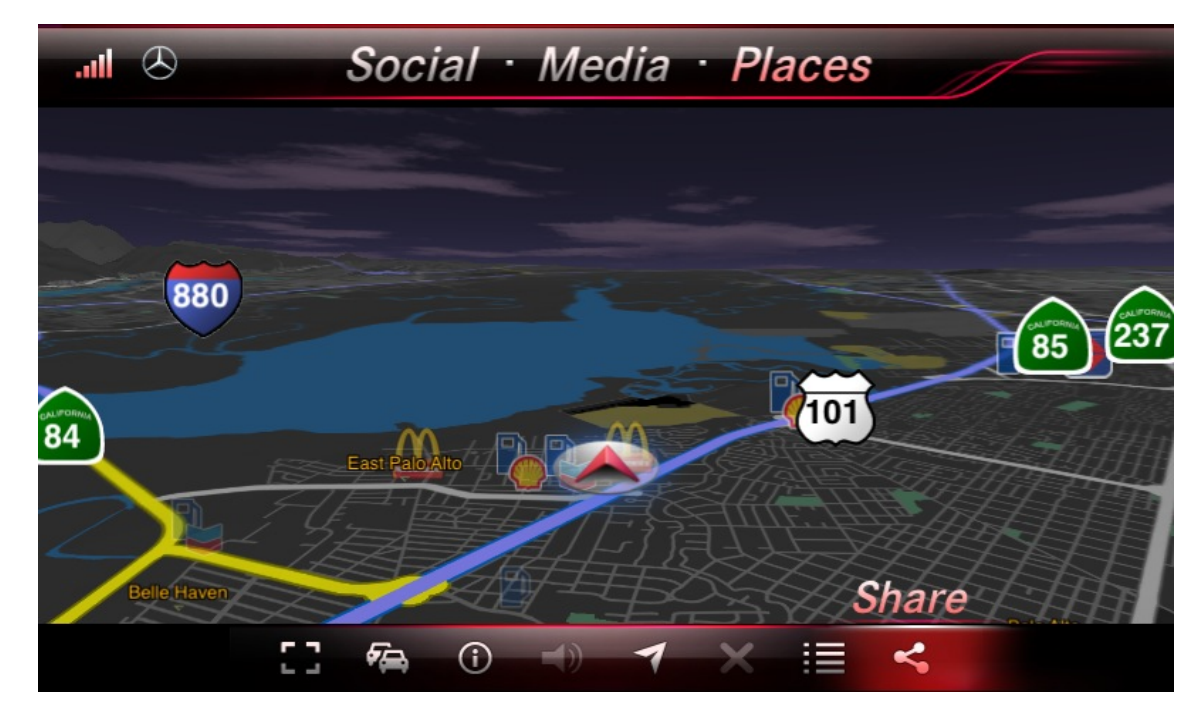

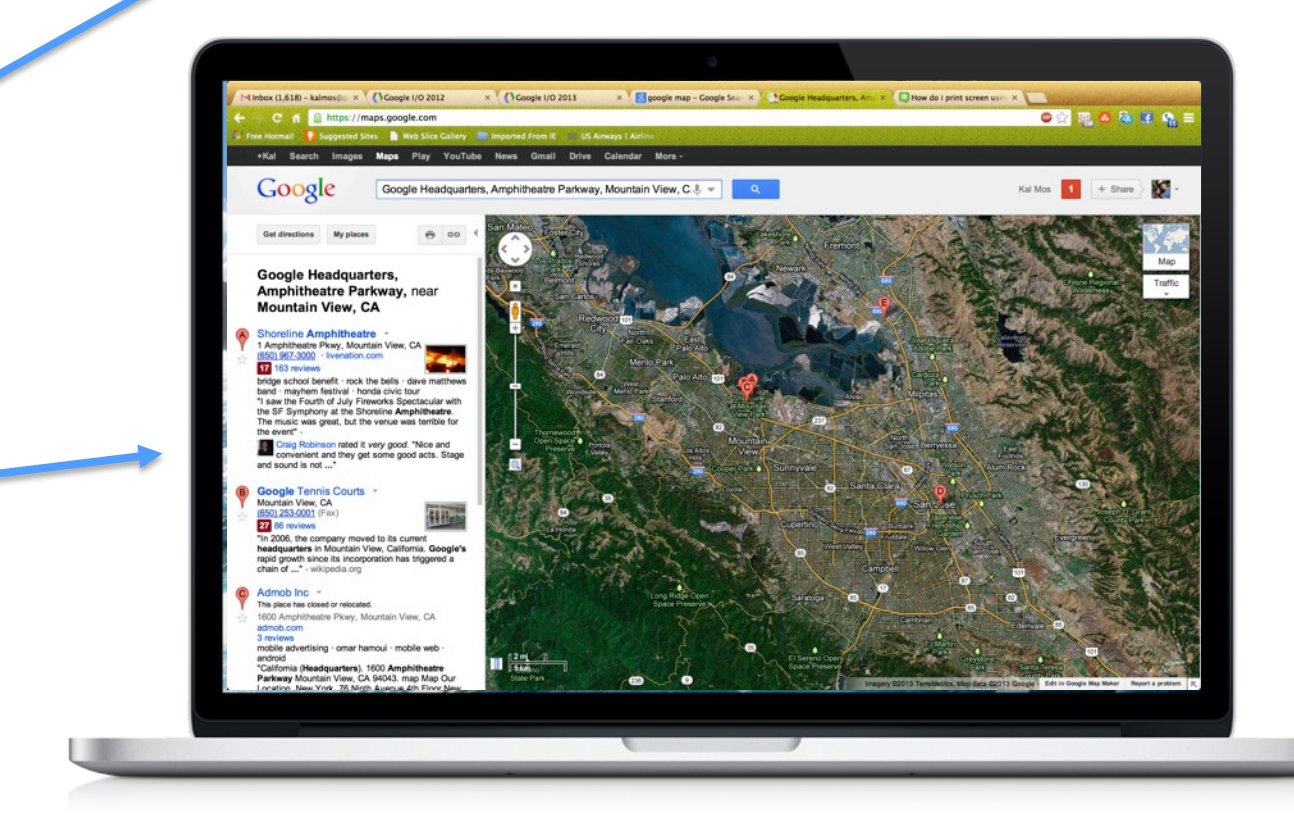

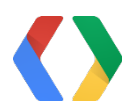

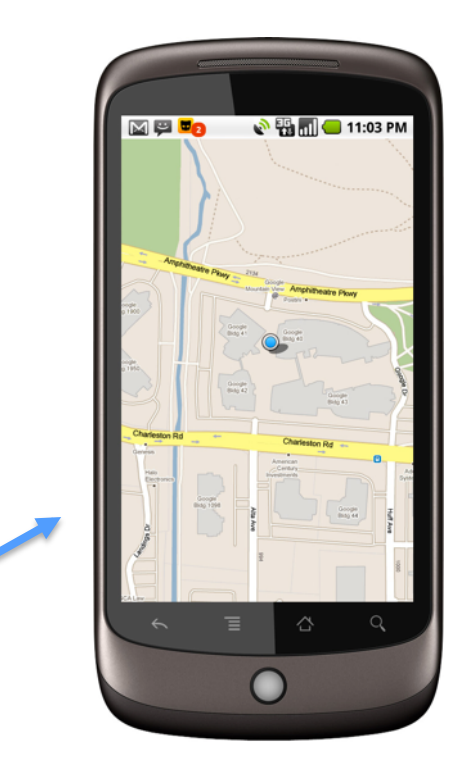

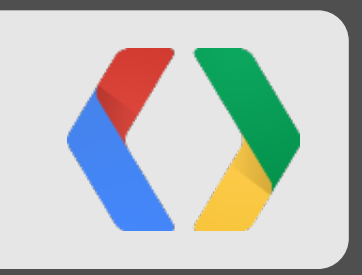

# Destination Entry Is A Pain

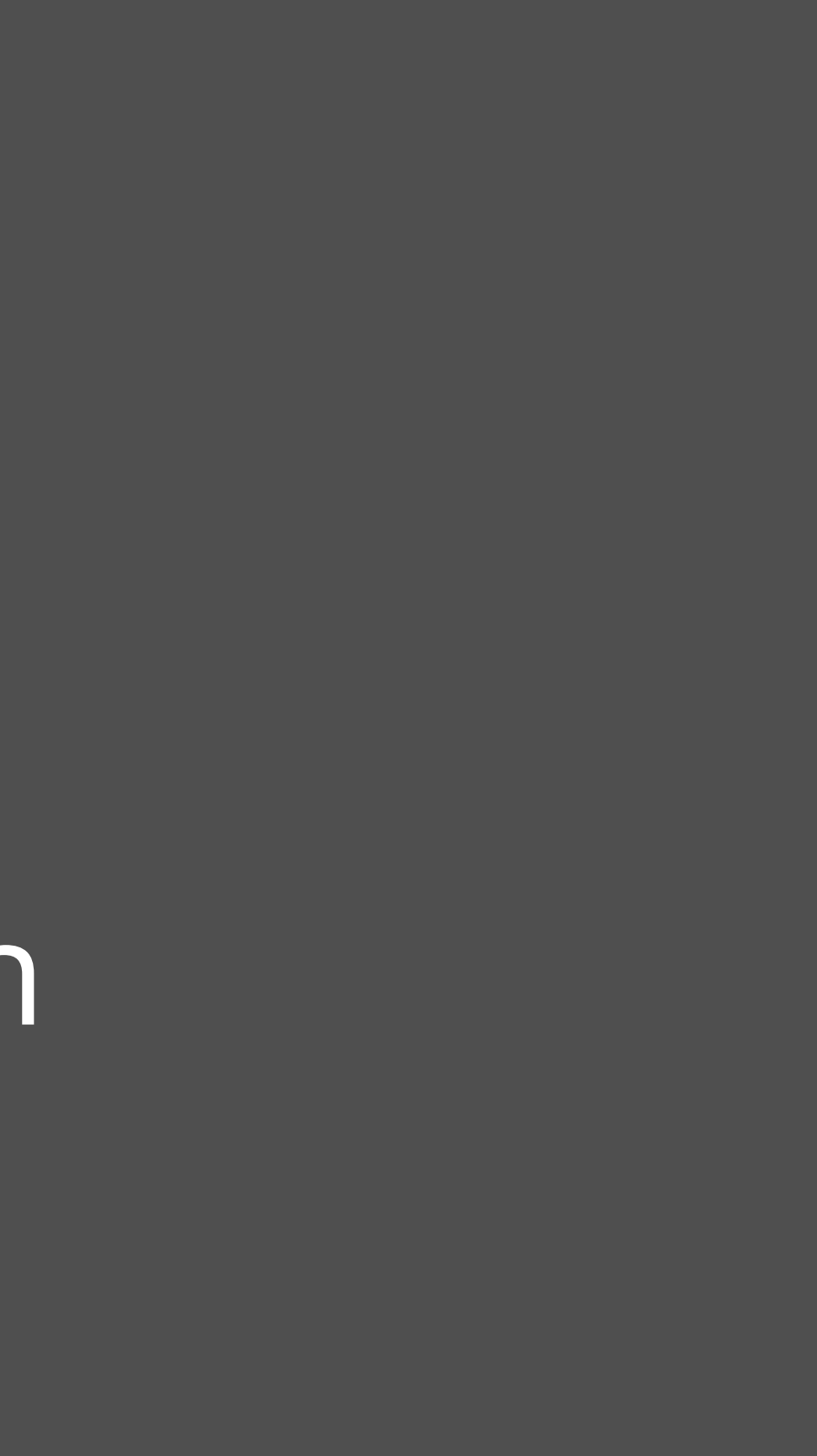

## Traditional Address Entry

• Navigate to "Moscone Center West"

*Enter Address California San Francisco Howard Street 800* 

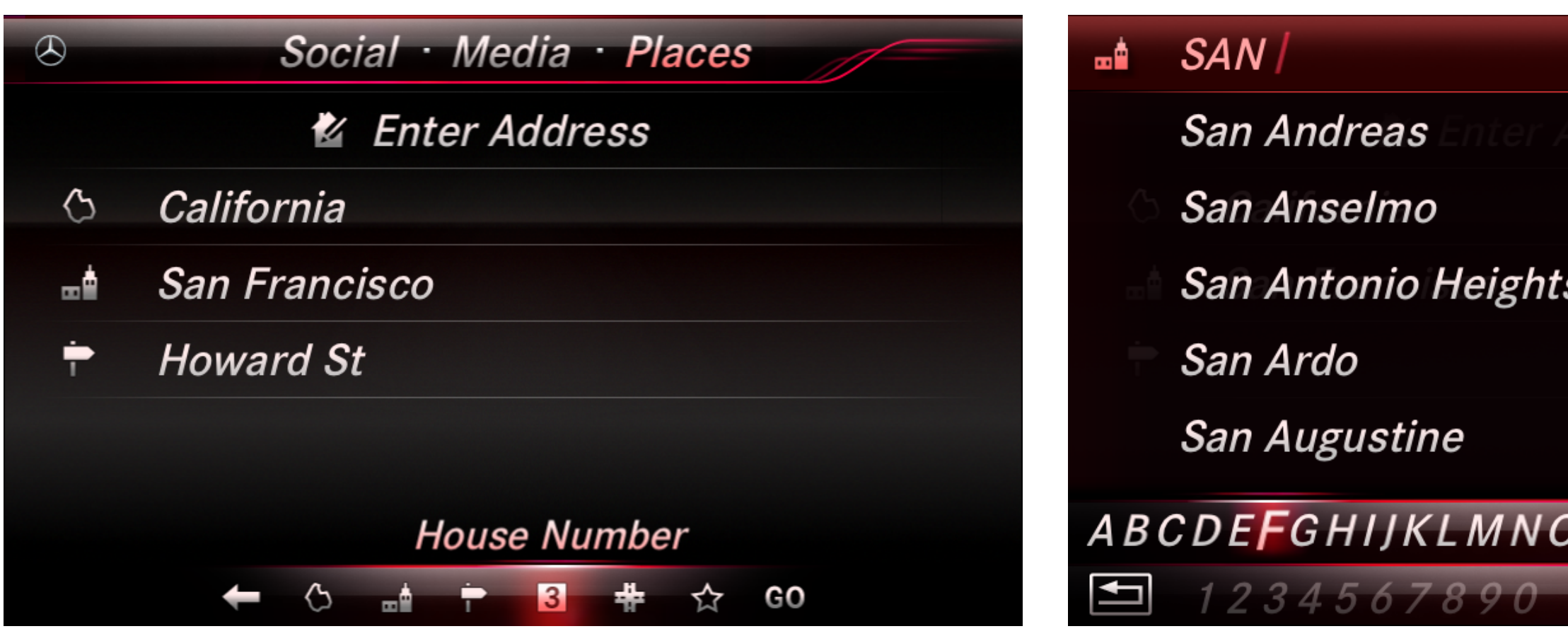

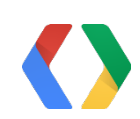

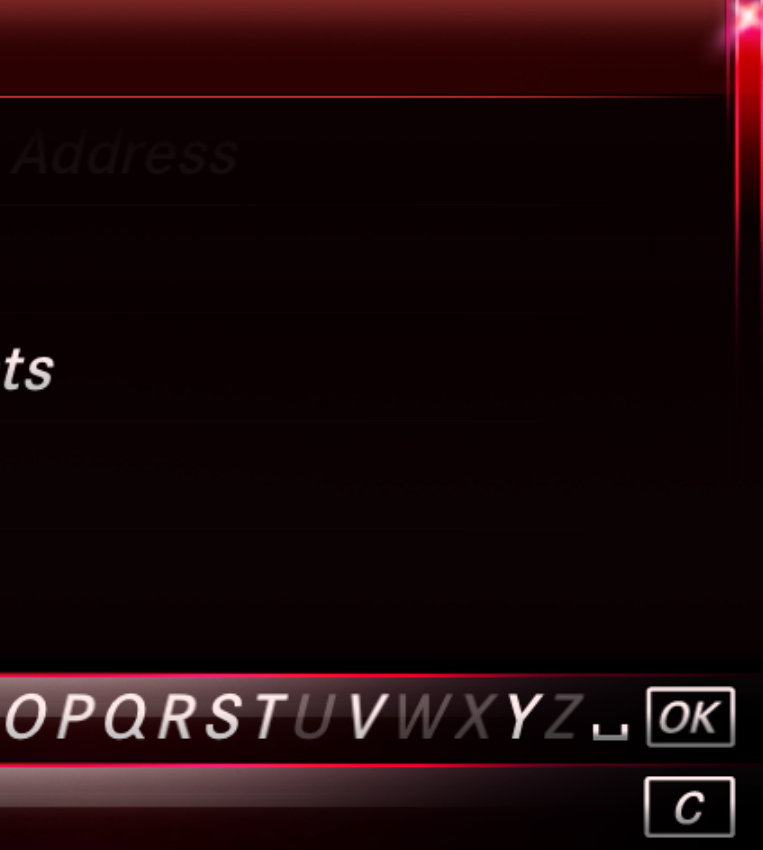

## How Can The Google Places APIs Help?

• Try to match the Google Maps experience with a single text field

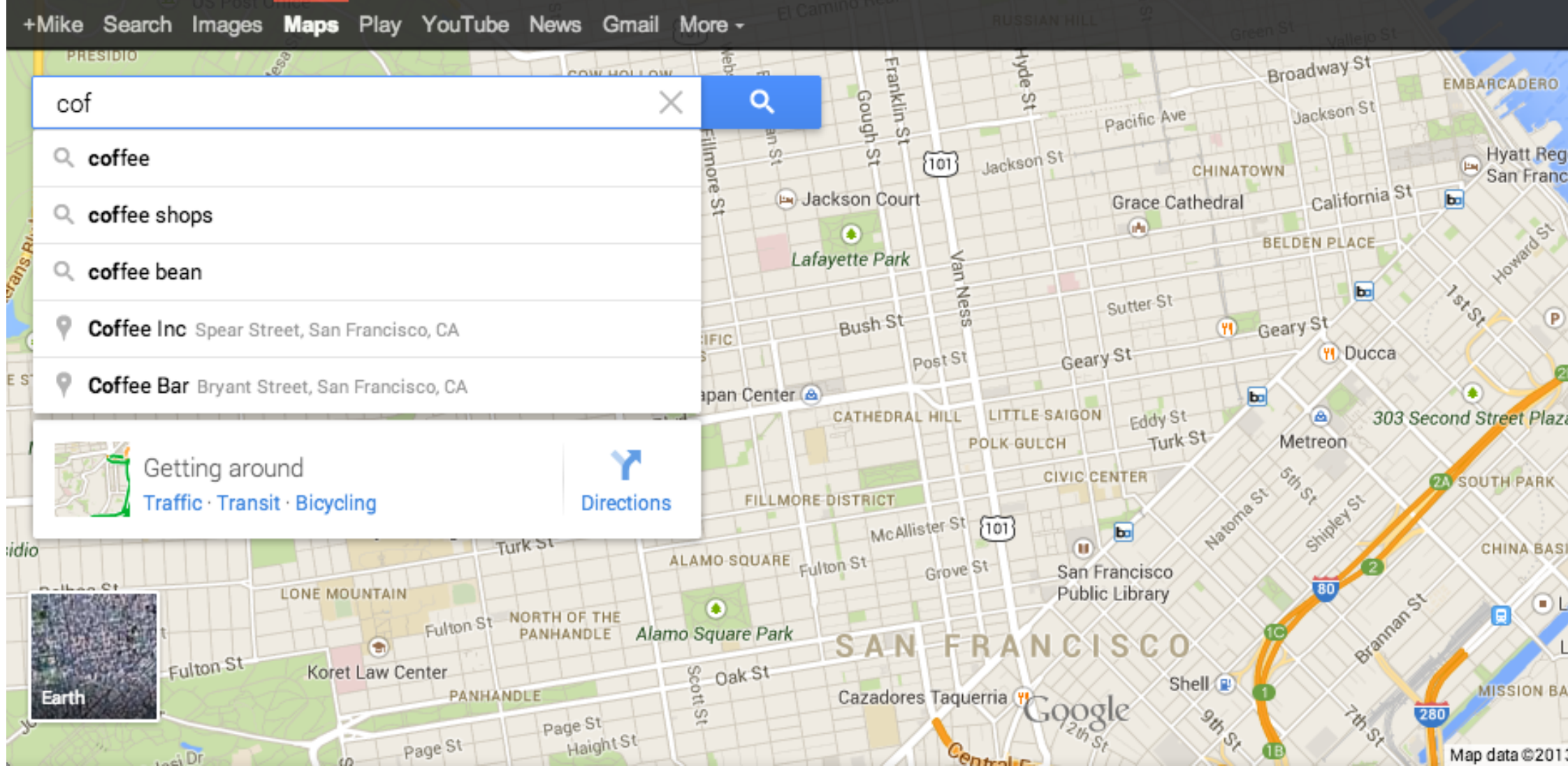

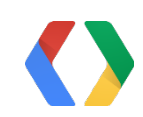

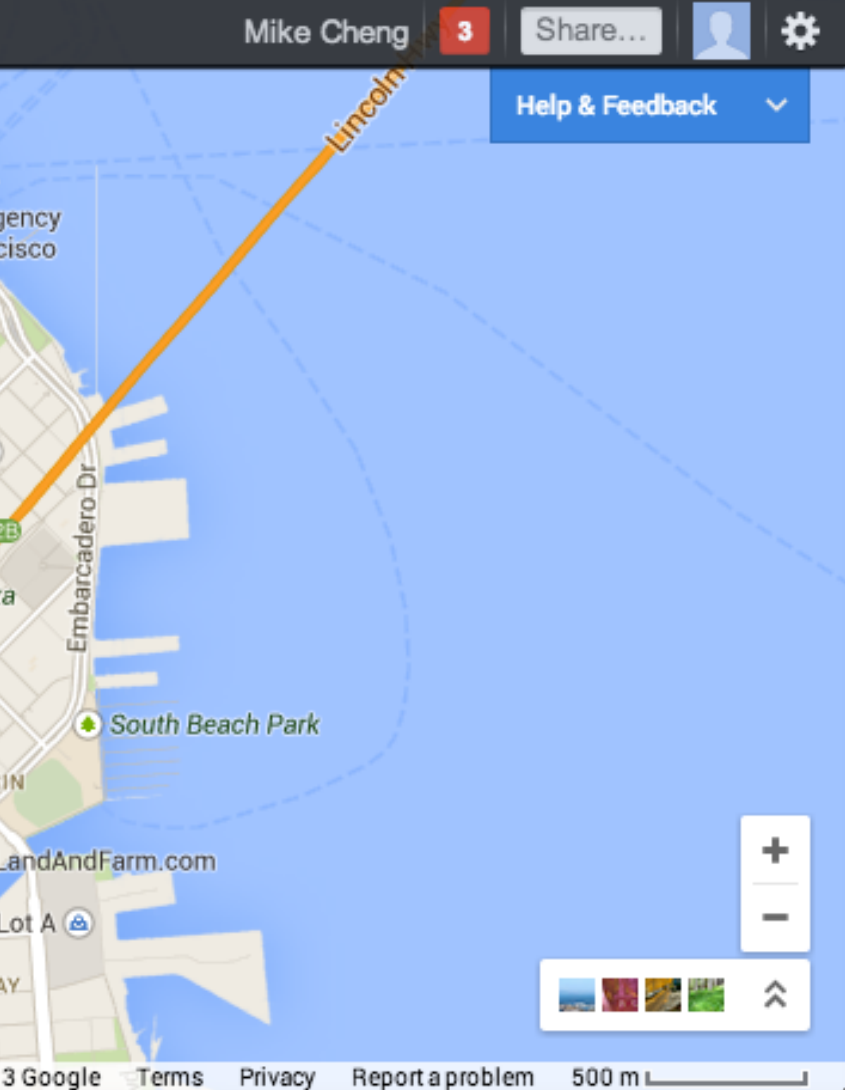

## Predictive Text Input

- Places Query Autocomplete API
- Returns a mixed list of the best query completions and Place results
- Often matches the correct address with very few input characters

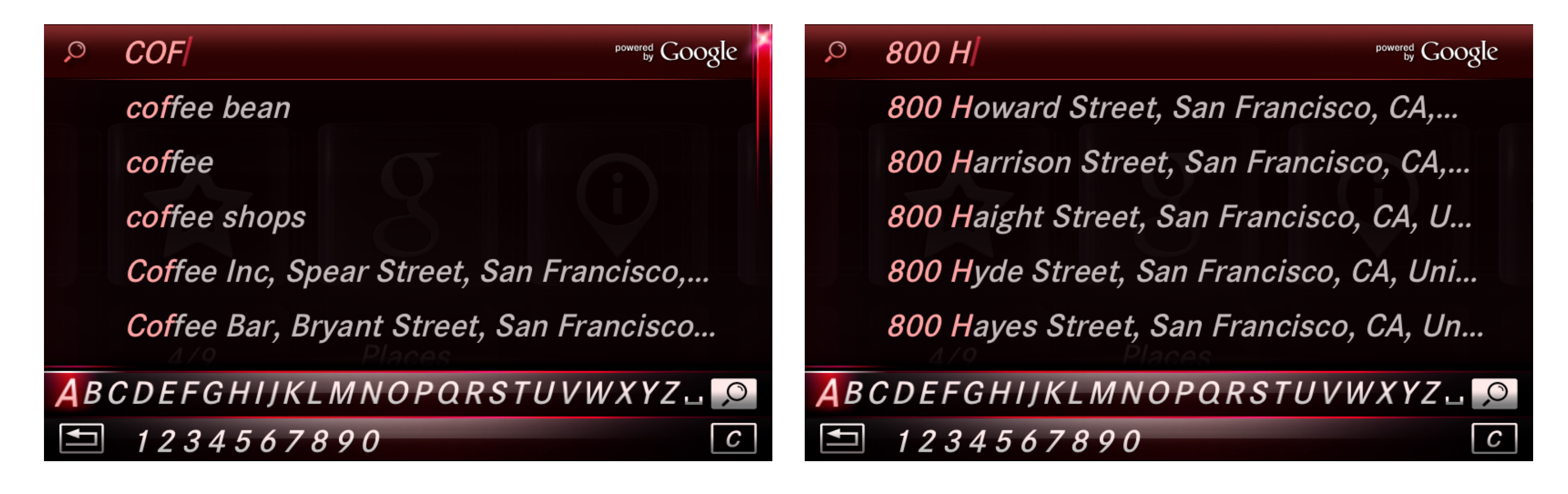

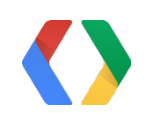

## Navigating The Places API

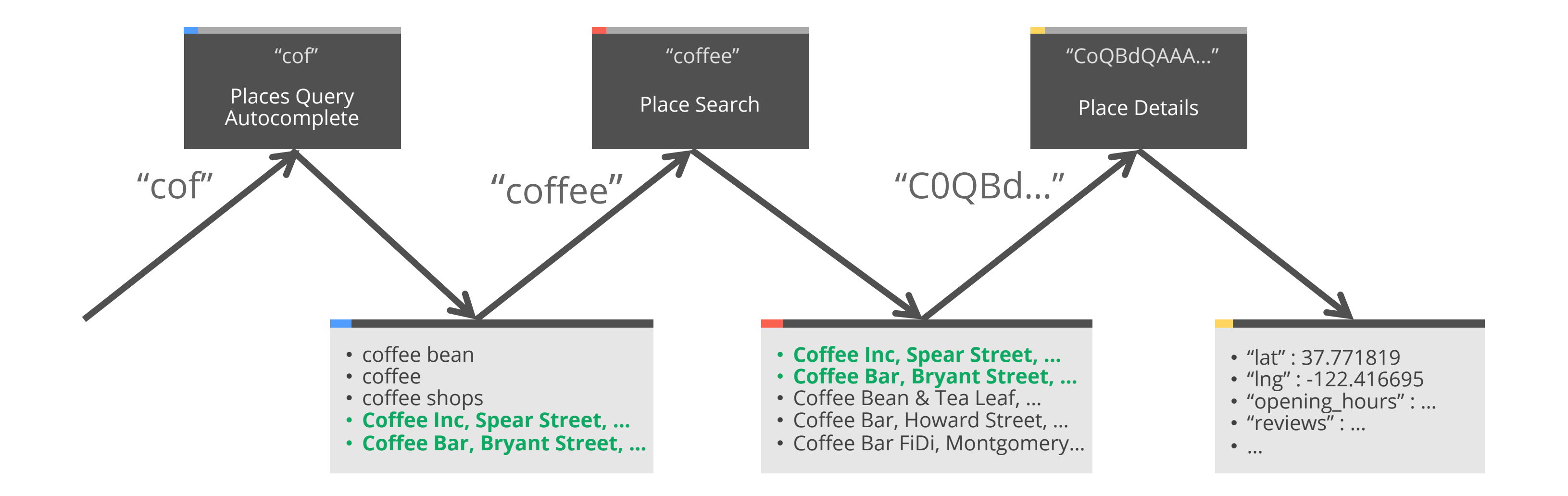

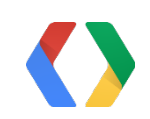

#### Places Query Autocomplete API Response Search for "800 H"

```
\{ such that \{ such that \{ such that \{ such that \{ such that \{ such that \{ such that \{ such that \{ such that \{ such that \{ such that \{ such that \{ such that \{ such that \{ such
   "predictions" : [ 
\left\{\begin{array}{ccc} \end{array}\right\} "description" : "800 Howard Street, San Francisco, CA, United States", 
        "matched substrings" : [ { "length" : 5, "offset" : 0 } ],
         "terms" : [ 
             { "offset" : 0, "value" : "800 Howard Street" }, 
              { "offset" : 19, "value" : "San Francisco" }, 
              { "offset" : 34, "value" : "CA" }, 
             { "offset" : 38, "value" : "United States" } 
\qquad \qquad \Box "id" : "0x80858086d81bba5b:0x94d2e15f9bb288bb"
, 
 "reference" : "CnRhAAAAtZyfO3AyCJj8gF2jth6Ox64N5-1a9qWKp1tR6uC-…"
, 
        "types" : [ "route", "geocode" ]
      }, 
      …additional results…
 ], 
   "status" : "OK"
}
```
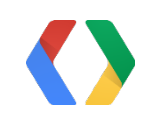

#### *New!*

## Navigating The Places API, Simplified

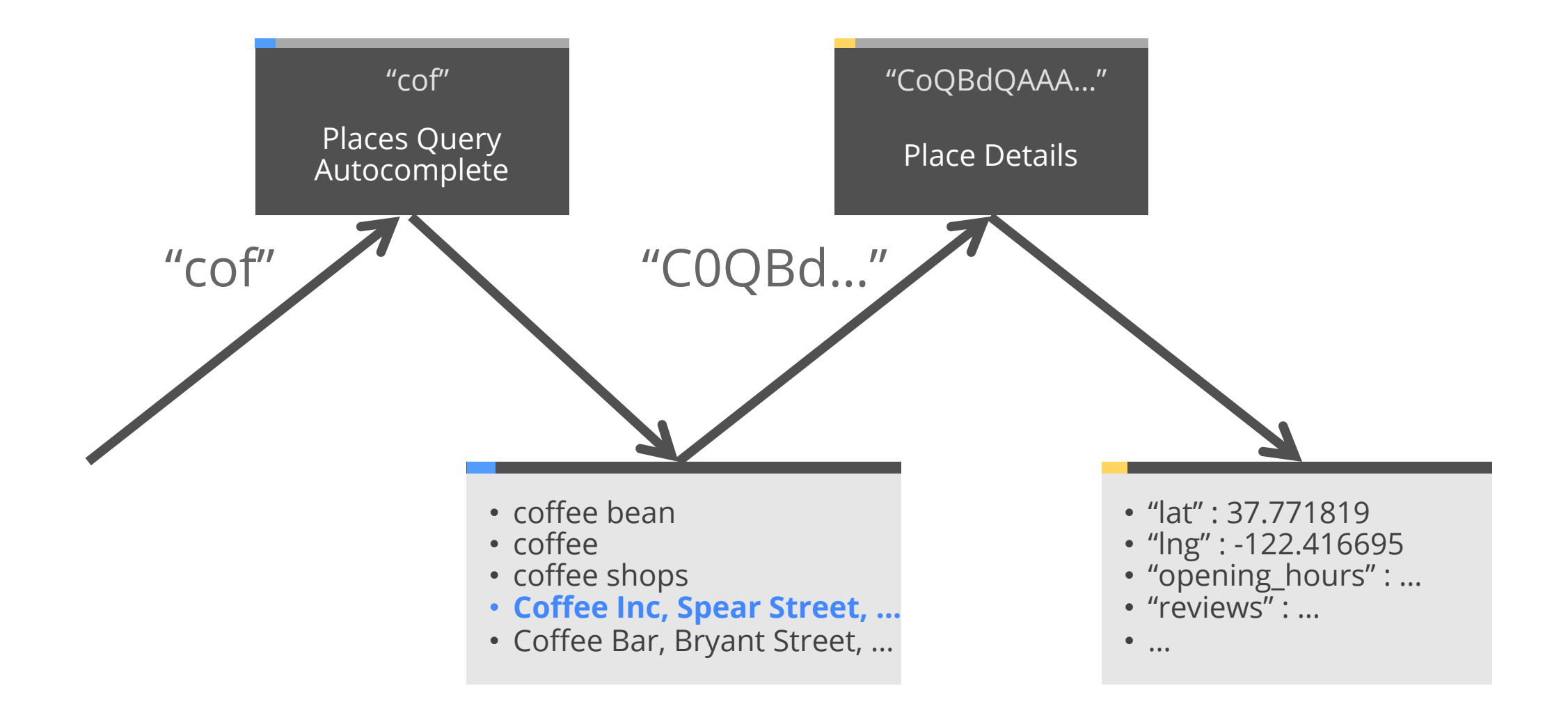

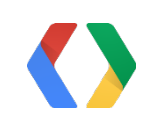

### Before & After

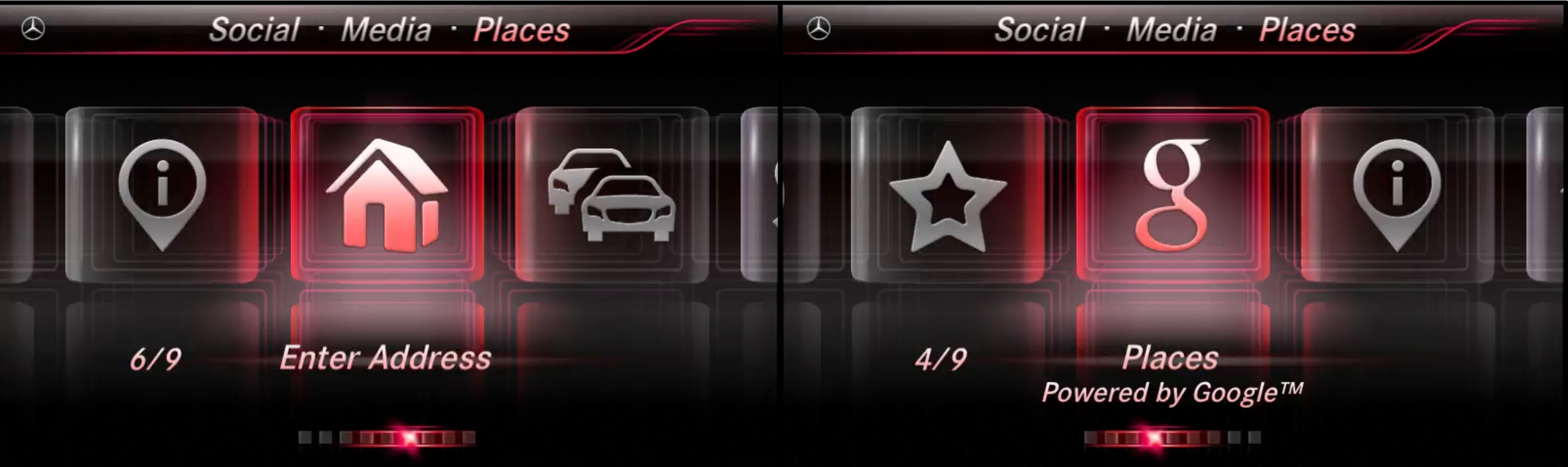

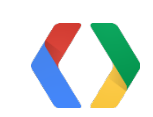

#### Traditional With Google Places

### Before & After

#### Social Media Places Social Media Places  $\circledR$  $\circledR$ î **Enter Address**  $6/9$  $4/9$ **Places** Powered by Google™ <u> Little Station in B</u> **THE DELIVERED**

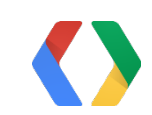

#### Traditional With Google Places

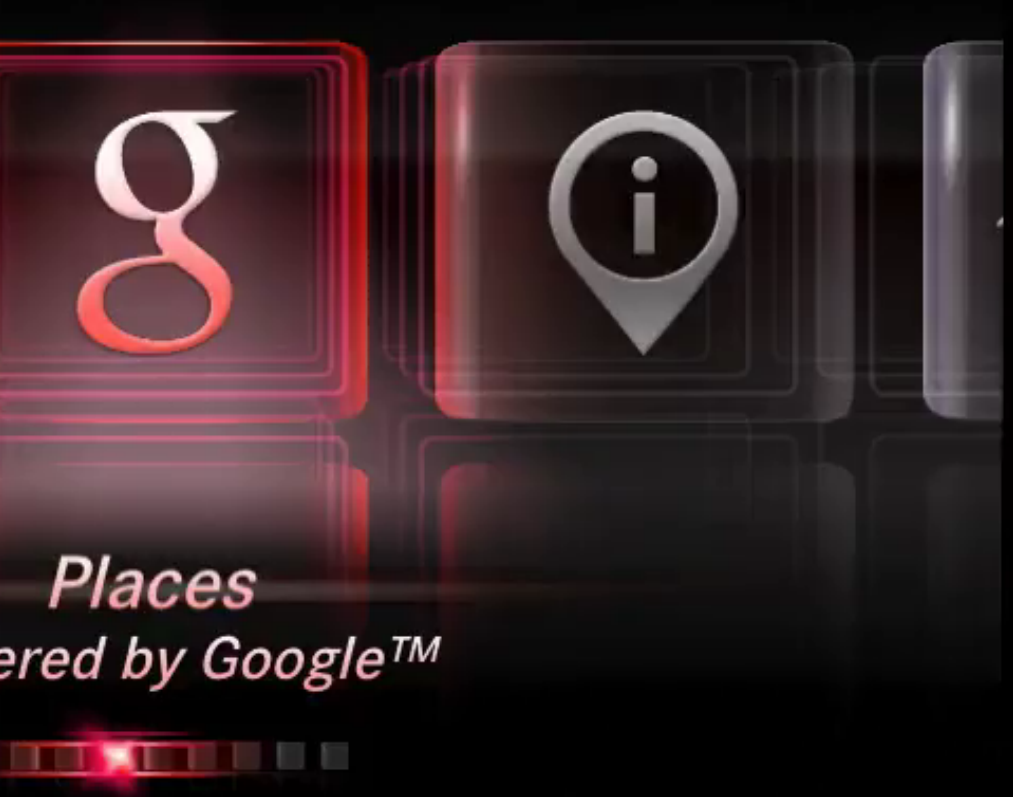

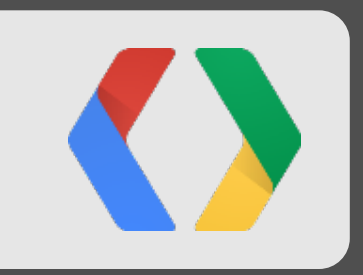

# Going Beyond Street Addresses

## How Can We Bring Places Online?

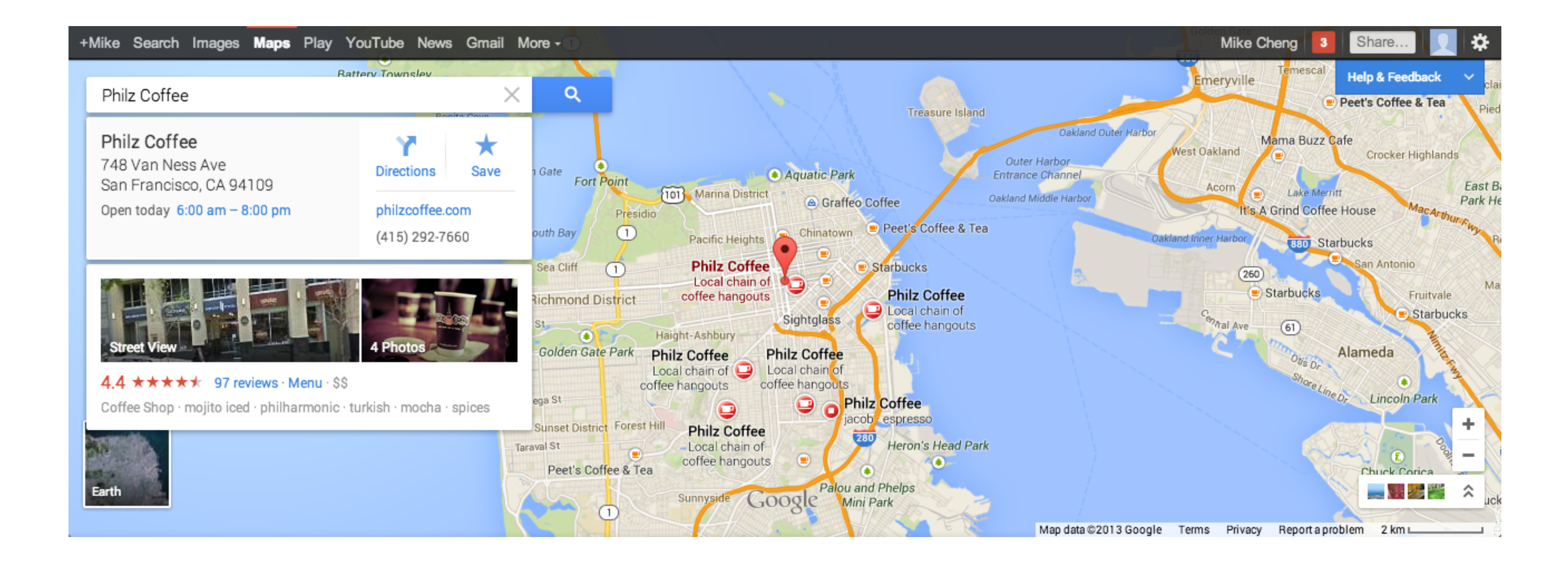

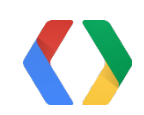

## Rich Metadata

- Place Details API
- Star Ratings, Price Ratings, Business Hours ("Open Now")
- Vivid Imagery: Google+ Local Photos in Places API, Google Street View

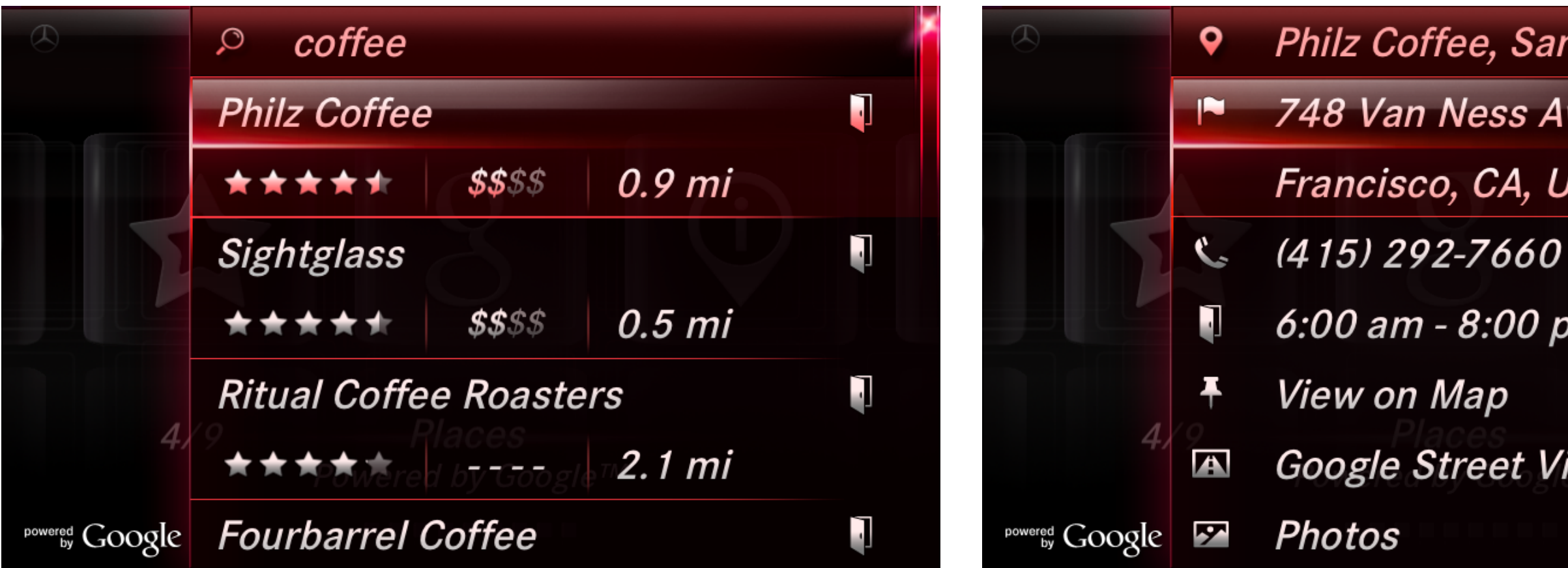

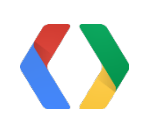

Philz Coffee, San Francisco,... 748 Van Ness Avenue, San Francisco, CA, United States 6:00 am - 8:00 pm Google Street View™

### Google+ Local Photos

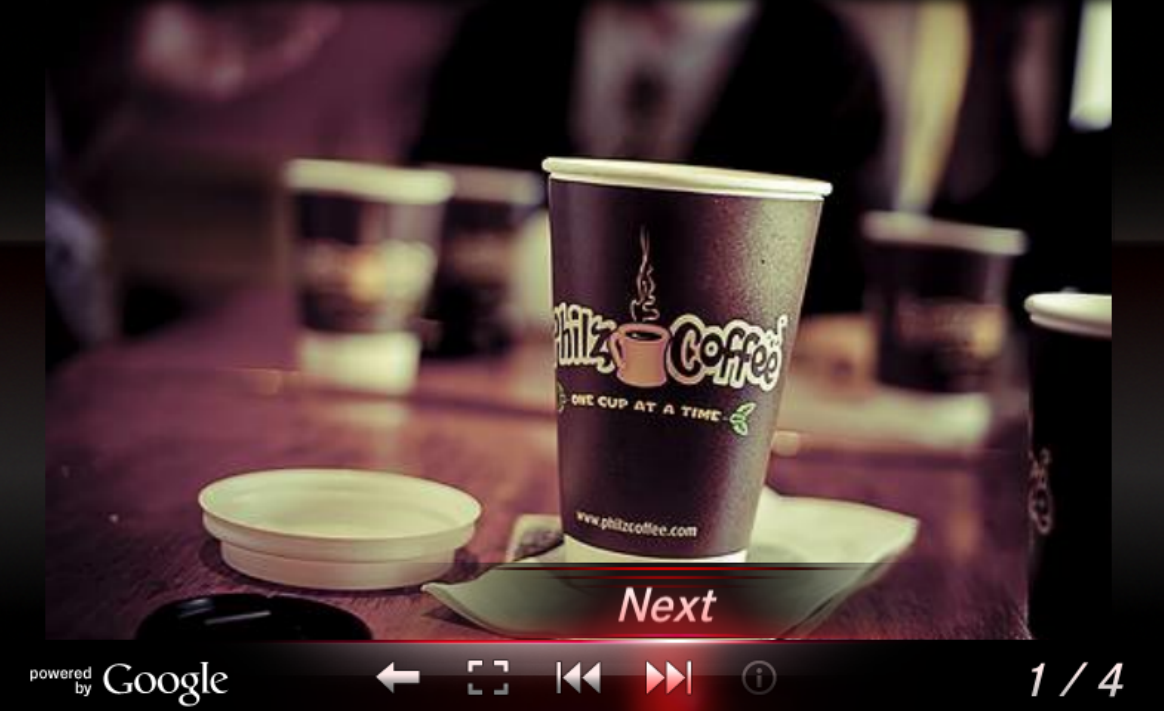

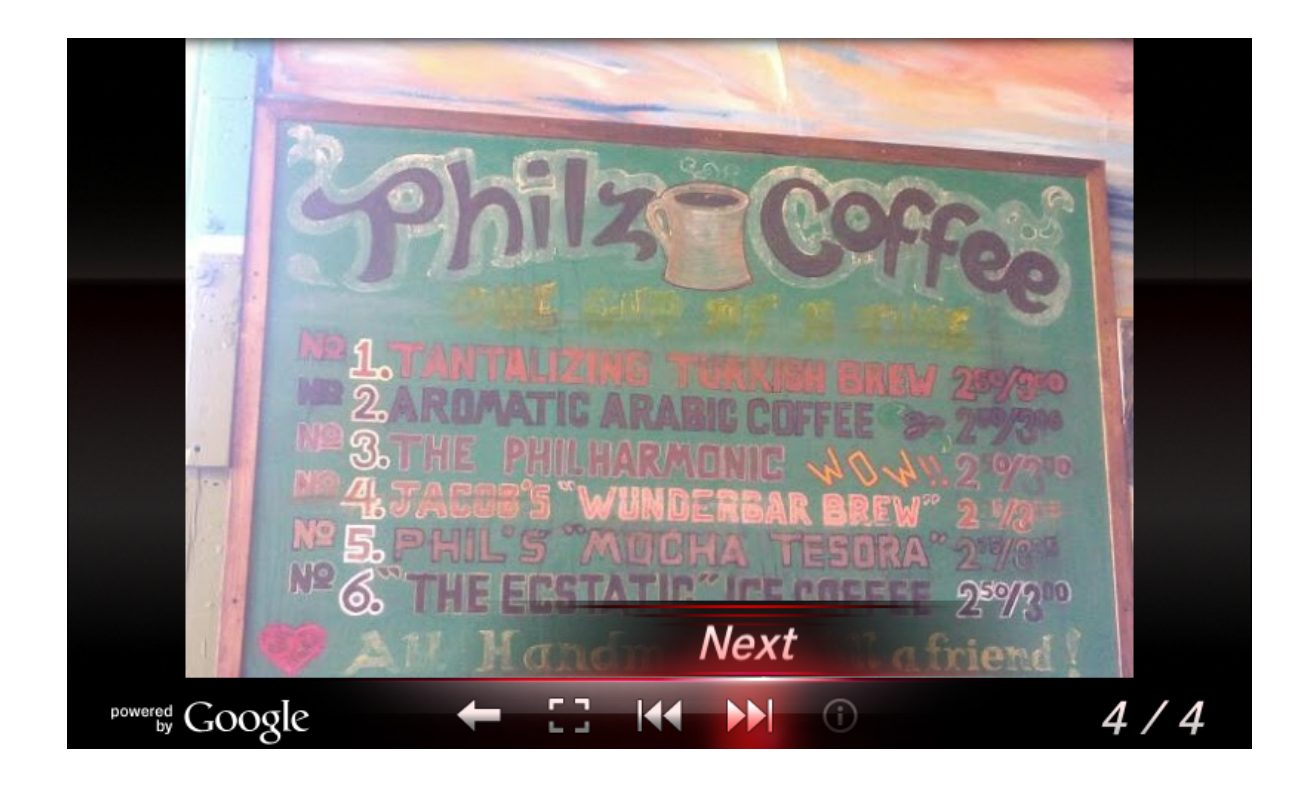

### Google Street View

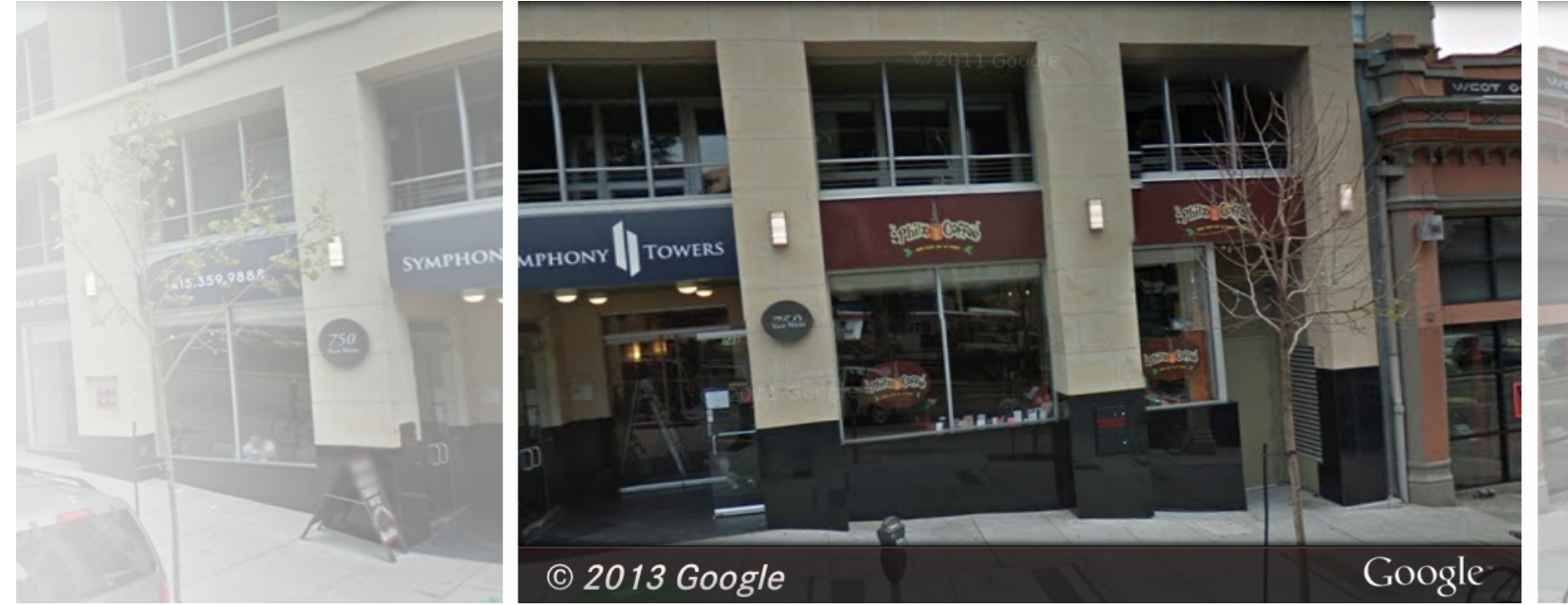

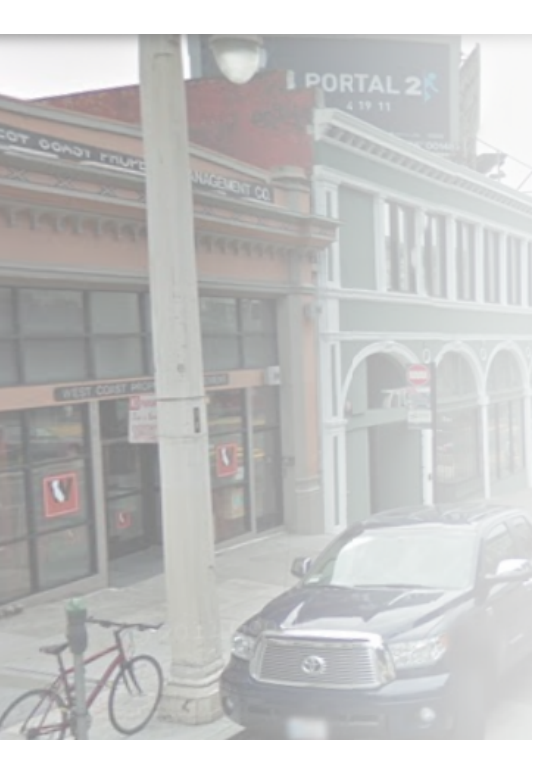

## Blending Online Data with Offline Maps

- 1. Don't count on having a network connection
- 2. Map data can be different or incomplete
- 3. Be careful with geocodes and reverse geocodes

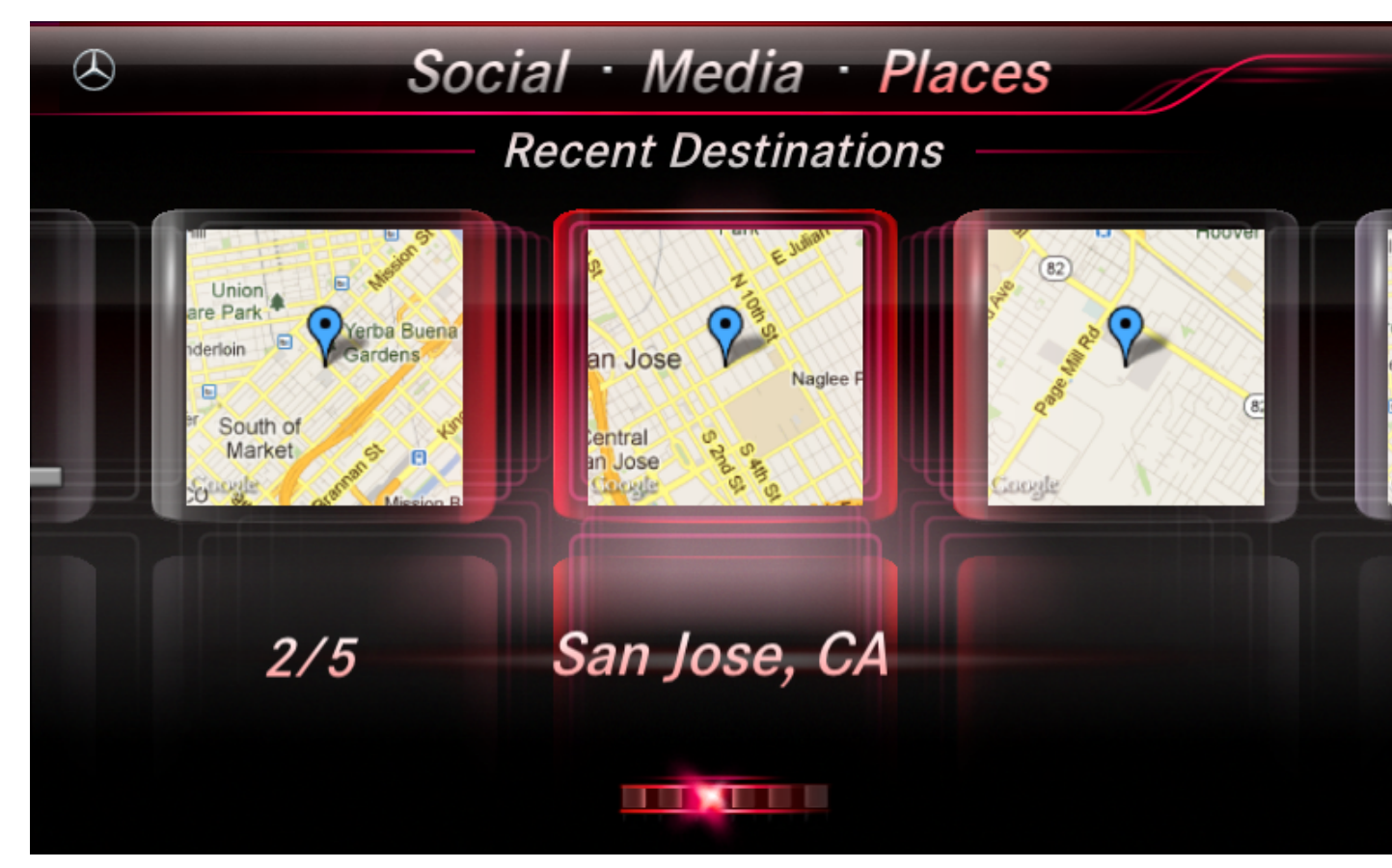

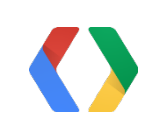

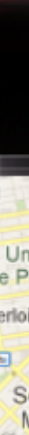

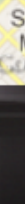

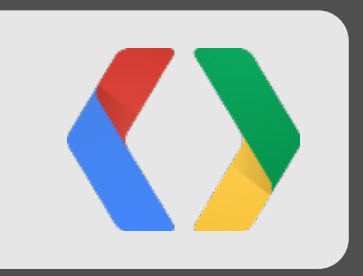

# Unique Maps

## Google Maps SDK for iOS

- Simple to use SDK for a basic map component
- 3D Buildings, Traffic layer, Map types
- Advantages over other Map frameworks

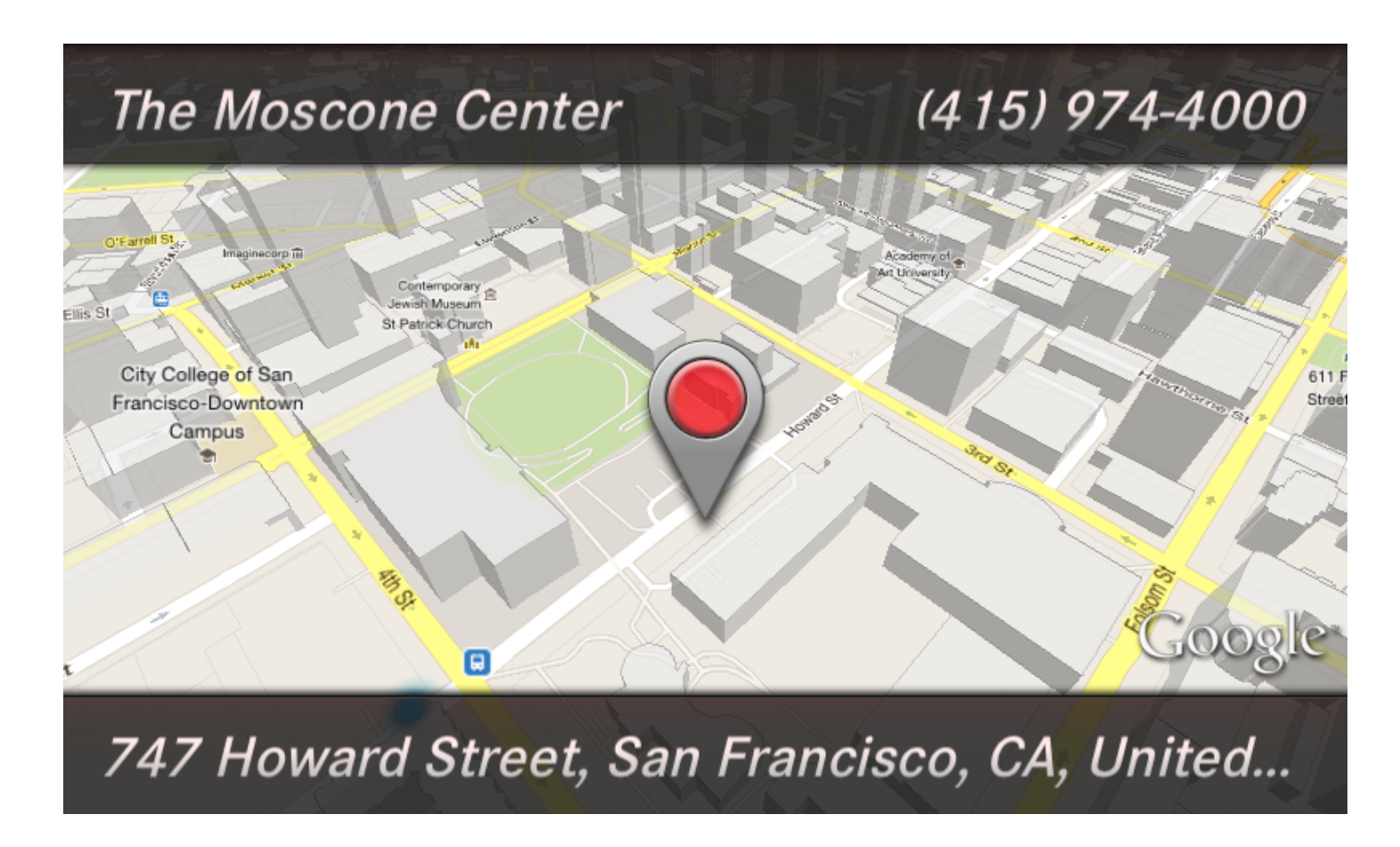

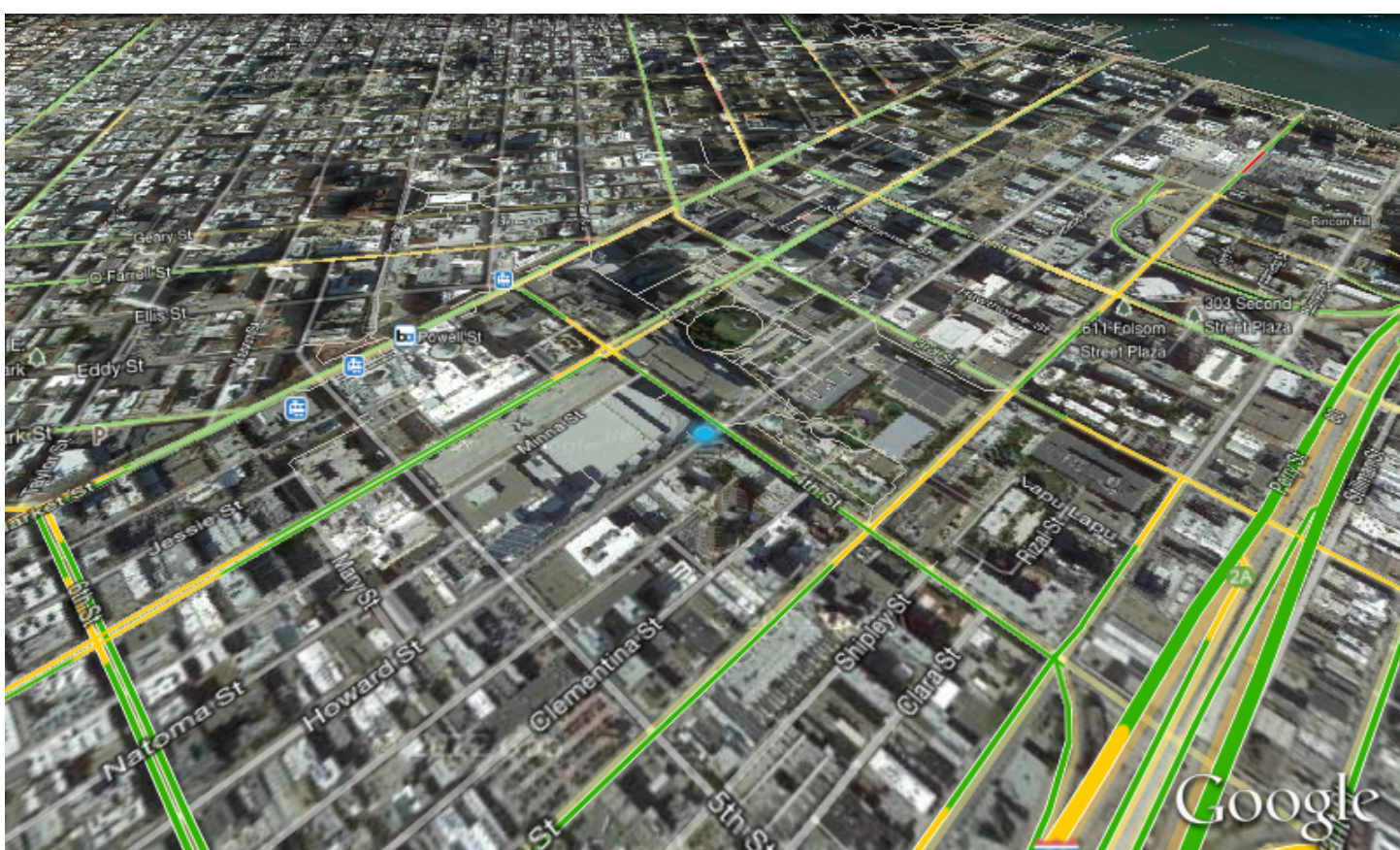

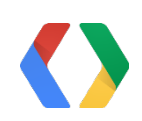

## Heatmap Concept

- Google Places API Radar Search
- Stylized JavaScript Maps v3 in an embedded web browser
- Quickly switch between multiple layers of data on the same map

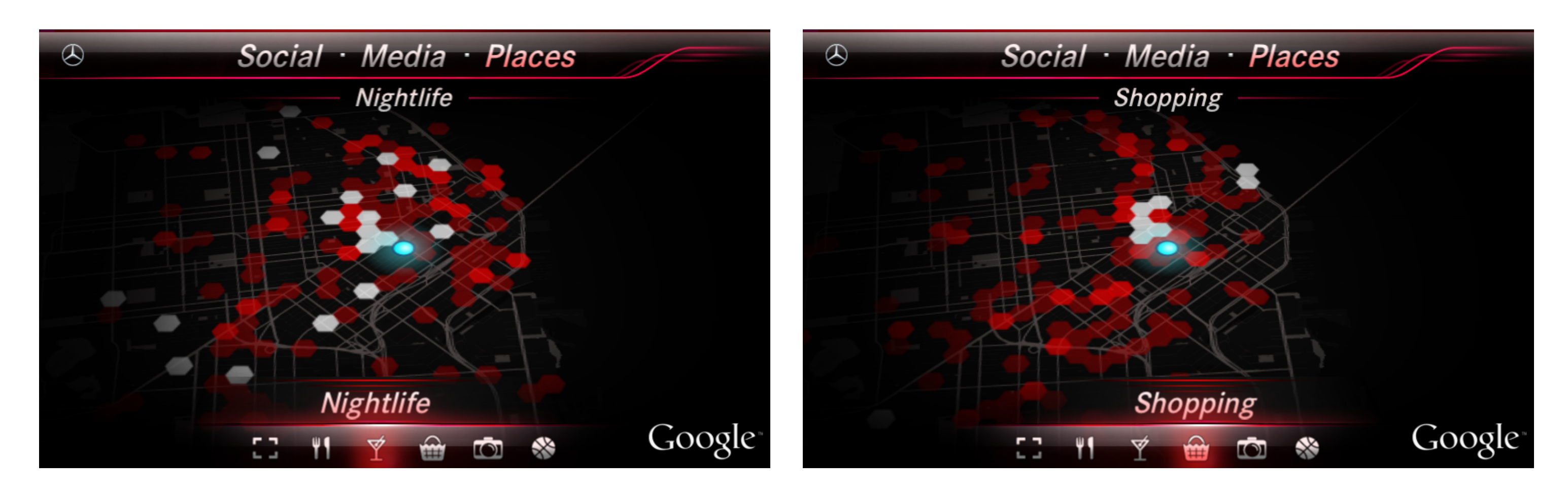

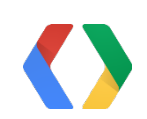

### Setting GroundOverlay with Base64 encoded image Google Maps JavaScript API v3

var imageBounds = new google.maps.LatLngBounds(new google.maps.LatLng(sw\_lat,sw\_lng), new google.maps.LatLng(ne\_lat,ne\_lng));

var imageData = 'data:image/png;base64,iVBORw0KGgoAAAANSUhEUgAAAD … K5CYII=';

var overlay = new google.maps.GroundOverlay(imageData, imageBounds);

overlay.setMap(map);

- Once the JavaScript Map is loaded, these calls can be made locally even if network drops out!
- No need to save the image data to disk and reference a local URL

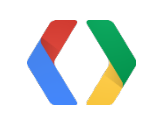

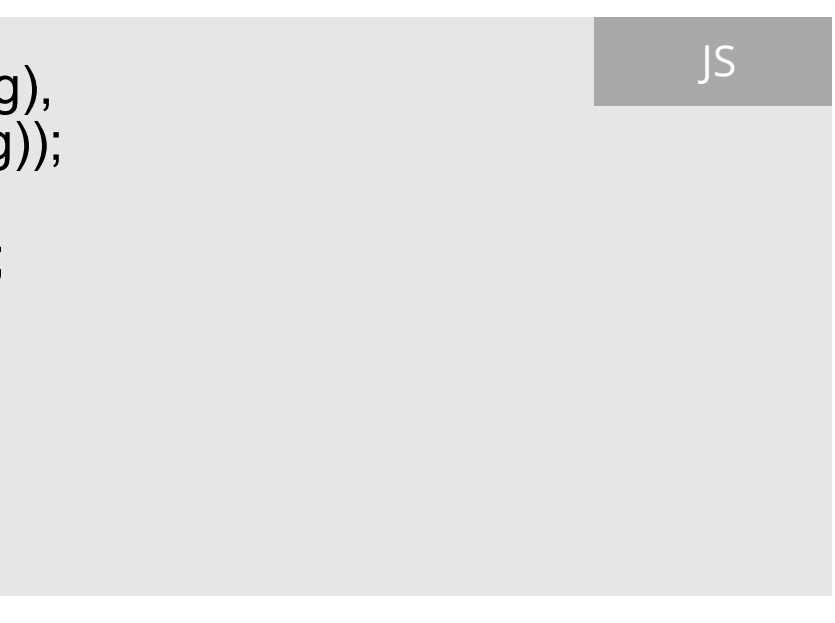

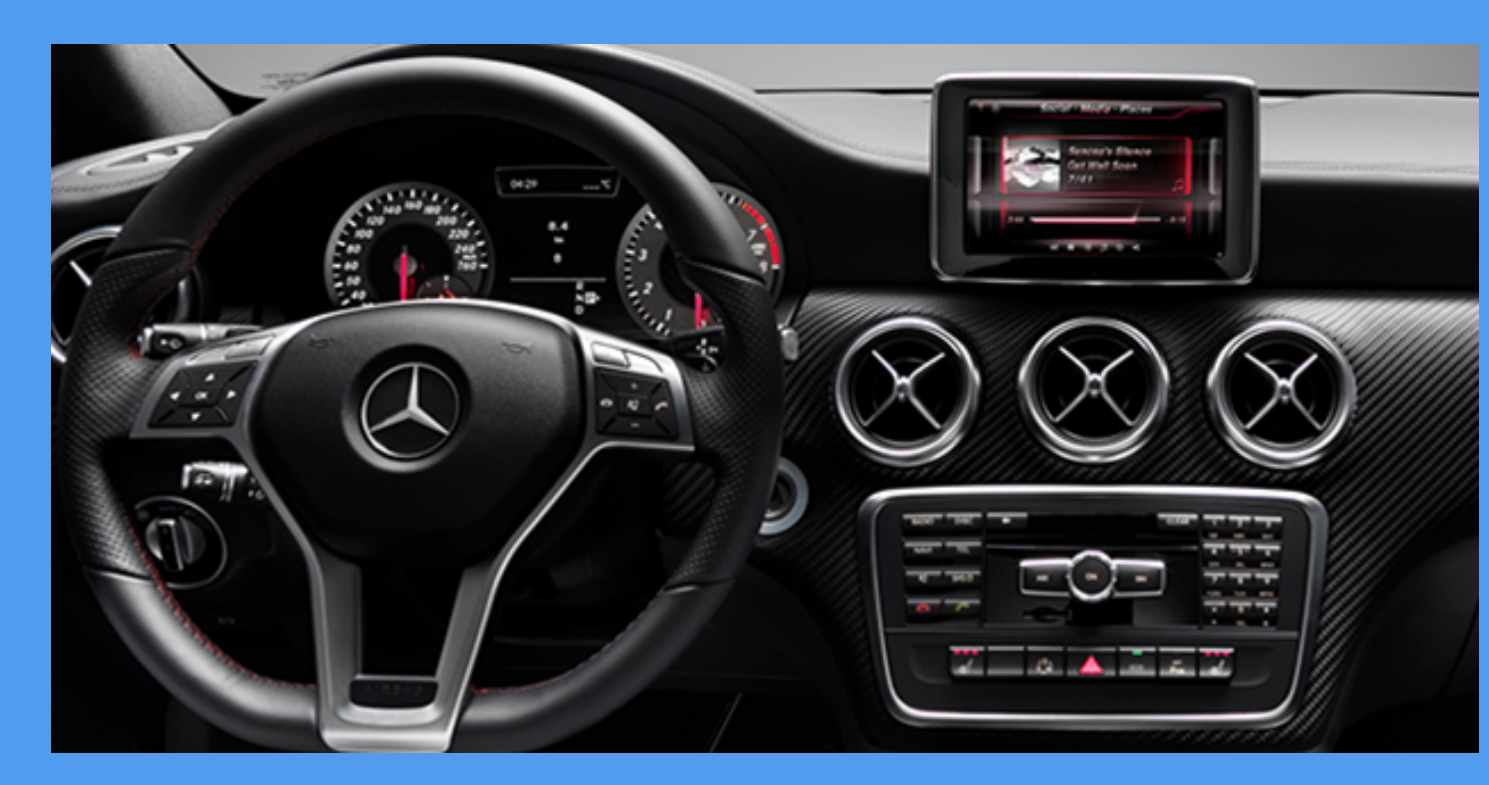

## <Thank You!>

#### *Please see our demo at the Google Maps Sandbox!*

More info at: http://drivestyleapp.com

Kal Mos: kal.mos@daimler.com Mike Cheng: mike.cheng@daimler.com

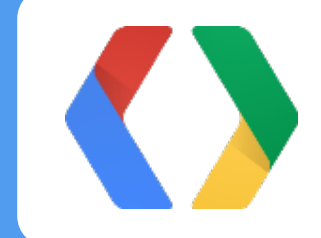